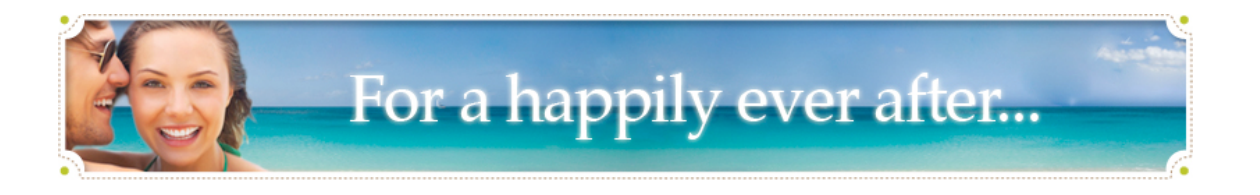

# **Managing your Honeymoon Registry & Wedding Website – A Step by Step Guide**

## **Create your Registry Account**

- Fill in the online form to set up your account
- To add items to your list, login and go to "Build Registry List" under the "Your Registry" tab.
- Choose your items by selecting each item tab.
- Choose items from the list to build your registry and specify the gift amounts. You can break down the gift amounts into smaller portions of the total gift. Remember, the total gift amount should equal the amount needed for both of you to enjoy the gift.

# **Customizing your Registry**

- Login to your account and select "Customize Registry" from the "Your Registry" tab.
- Here you can change the quantities of your items as well as each gift amount. Once you change the item information, click update to see the changes.
- You may also delete items from you list.
- If you want to add more items, select "Build Registry" from the "Your Registry" tab.

## **Changing your Account Information**

- To update your "Contact Information" and "Manage your Money," click on the "Your Account" tab.
- In the "Contact Information" page, you may:
	- Change you name, e-mail address, or password.
	- Change your mailing address or phone number.
	- Change your wedding and honeymoon destination or date.
	- Change your honeymoon registry account settings. In the "Manage your Money" page, you may:
	- Request a payment.
	- Setup your payment request preferences.

### **Setting up or editing your Wedding Center**

- To set up or edit your wedding webpage, photo album or wedding blog, login to your account and click on the "Wedding Center" tab.
- In each section, you may fill in you information by following prompts and choose your design.
- Upload your photos they must be a file size of 50k or smaller.
- For help with your "Wedding Center," email support@honeymoonwishes.com

# **Get Announcement Cards or Shower Games**

- Login to your account and click on the "Inform Your Guests" tab.
- Once logged in, you may click on the "Go to Print Center" tab to download announcement cards from your home computer to include in your shower or wedding invitations.

### **To view or receive your gifts and gift cards**

- You will receive an email notice every time you receive a gift.
- To view gift details and read gift cards, login and go to the "Your Registry" tab.
- Click on "Gift Details/Read Gift Cards"

For more help please read through the Couples FAQs. | Email us at support@honeymoonwishes.com. You can also call us toll free at M-F 7am-5pm PST at 1.877.699.5884 From the UK: 0158 279 2260 | From Europe and Asia: + 44158 279 2260